# Fujitsu M10/ SPARC M10 Systems Quick Guide

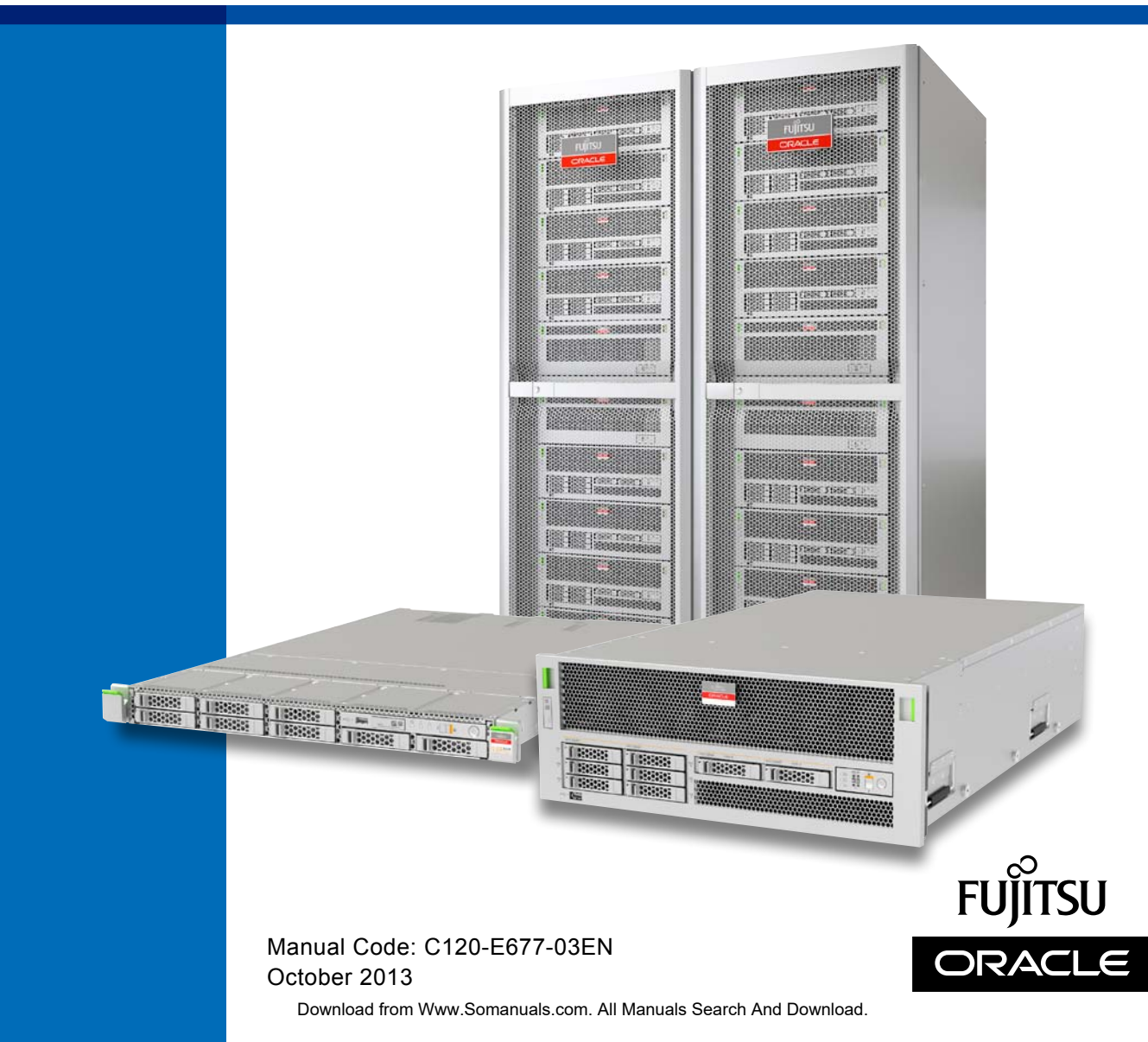

# **Preface**

This document describes the basic specifications and system configurations that users need to be familiar with when using Oracle or Fujitsu SPARC M10 Systems.

The document also provides an overview of the SPARC M10 Systems and indicates the reference manuals for different work phases or purposes.

The SPARC M10 Systems are equipped with the high-performance, high-reliability SPARC64 X processor.

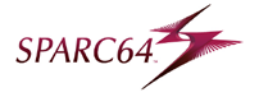

The preface includes the following sections:

- Text Conventions
- Document Feedback

### **Text Conventions**

This manual uses the following fonts and symbols to express specific types of information.

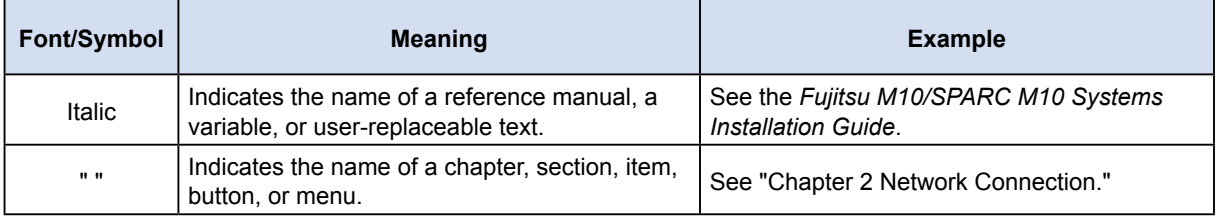

### **Document Feedback**

If you have any comments or requests regarding this document, please go to one of the following URLs.

Japanese site

http://jp.fujitsu.com/platform/server/sparc/manual/

Global site

http://www.fujitsu.com/global/services/computing/server/sparc/downloads/manual/

Copyright © 2007, 2013, Fujitsu Limited. All rights reserved. Oracle and/or its affiliates provided technical input and review on portions of this material.

Copyright © 2007, 2013, Fujitsu Limited. Tous droits réservés. Entrée et revue tecnical fournies par Oracle et/ou ses affiliés sur des parties de ce matériel.

# <span id="page-2-0"></span>Understanding an Overview of the System

This section describes the lineup, firmware and software, external view, system configuration, and system specifications of SPARC M10 Systems.

# **Lineup**

#### **Server main unit**

The SPARC M10 Systems lineup consists of the following models that meet various requirements.

#### **SPARC M10-1**

This compact model combines both the space-saving and high performance of a single rack unit.

#### **Reference [External Views of the Chassis and System](#page-6-0) [Configuration Examples - SPARC M10-1](#page-6-0)**

#### **SPARC M10-4**

Using a single chassis, this model is a mid-range server with high performance and high reliability that is optimal for data center integration and virtualization.

#### **Reference [External Views of the Chassis and System](#page-7-0) [Configuration Examples - SPARC M10-4](#page-7-0)**

#### **SPARC M10-4S**

This model employs a building block (BB) system of interconnected chassis. You can increase or decrease the number of connected chassis according to your processing capacity requirements.

The model has the scalability/flexibility for a wide range of servers, from mid-range to highend servers.

A system of the connected chassis is called a building block configuration.

#### **Reference [External Views of the Chassis and System](#page-8-0) [Configuration Examples - SPARC M10-4S](#page-8-0)**

### **Options**

#### **PCI expansion unit**

The SPARC M10 Systems offer a PCI expansion unit for I/O slot expansion. The above three models support the PCI expansion unit, which supports PCI Express (PCIe).

**Reference [External Views of the Chassis and System](#page-12-0)  [Configuration Examples - PCI expansion unit](#page-12-0)**

# **Firmware and Software Required for SPARC M10 Systems**

In SPARC M10 Systems, different firmware and software, such as XSCF firmware and Oracle VM Server for SPARC, are used to configure physical partitions and logical domains. For details on firmware and software, see "Chapter 1 Understanding an Overview of the SPARC M10 Systems" in the *Fujitsu M10/SPARC M10 Systems System Operation and Administration Guide*.

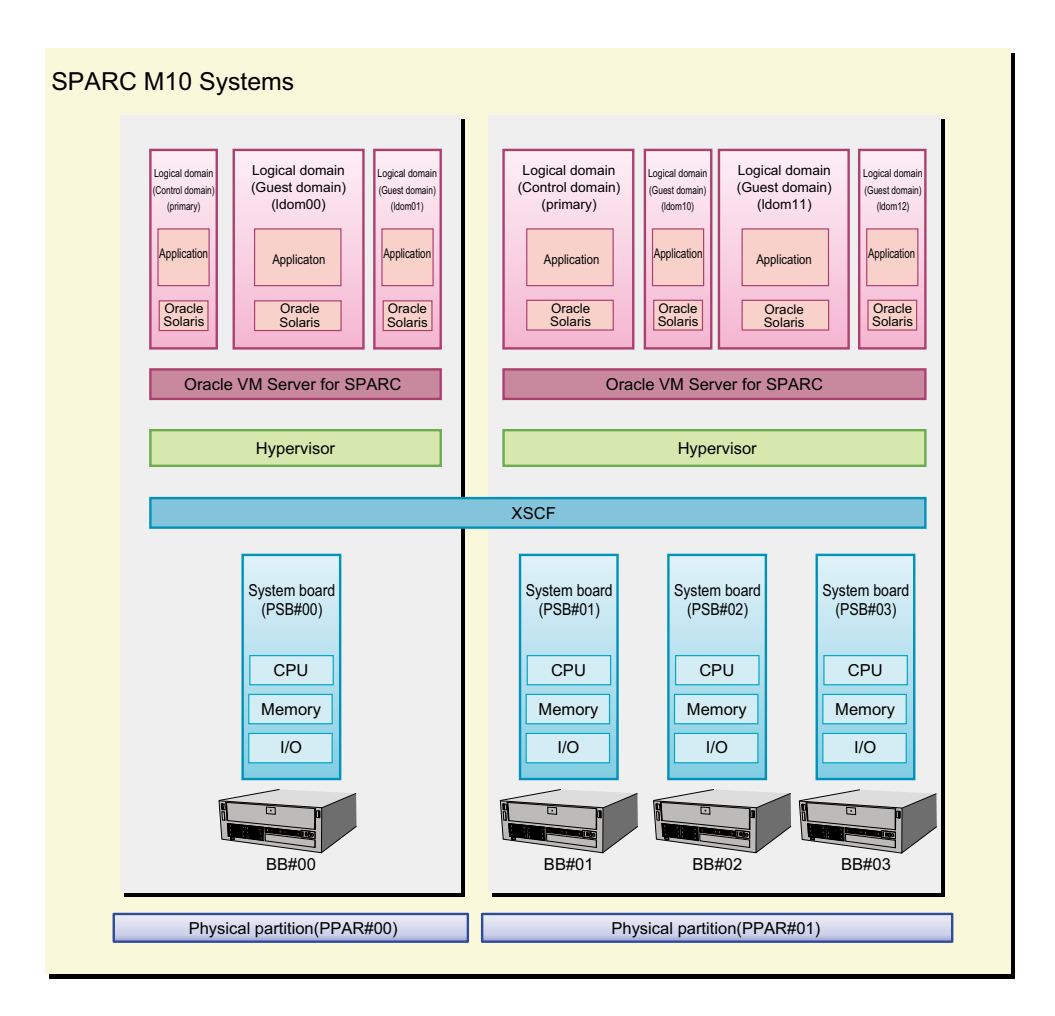

The main firmware and software used in SPARC M10 Systems are as follows.

### **XSCF Firmware**

The XSCF firmware is a system control facility mounted on SPARC M10 Systems as standard. The XSCF firmware runs on a dedicated processor (service processor) that is independent of the processors in the server.

The XSCF firmware is placed in each chassis of SPARC M10-1, SPARC M10-4, and SPARC M10-4S. The XSCF firmware interacts with a logical domain and controls the entire system. If the system is comprised of multiple SPARC M10-4S chassis connected using the building block (BB) configuration, a service processor is placed in each SPARC M10-4S chassis and each crossbar box (XBBOX) that connects these chassis. The XSCF firmware runs on the service processor.

### **Hypervisor**

Different firmware and software run in SPARC M10 Systems. They include the XSCF firmware that monitors and controls the entire system and Oracle Solaris that is installed in logical domains. The Hypervisor firmware, which is placed between the XSCF firmware and Oracle Solaris, provides an interface that transfers the setting information from the XSCF to the logical domains and reports the status of the logical domains to the XSCF.

### **Oracle VM Server for SPARC**

Oracle VM Server for SPARC is software for configuring a logical domain environment. It is used by installing it in the Oracle Solaris environment.

# **External Views of the Chassis and System Configuration Examples**

The following pages show external views of the chassis and system configuration examples for different models.

# <span id="page-6-0"></span>**SPARC M10-1**

A single SPARC M10-1 is used in this configuration. Up to three PCI expansion units can be connected to it.

### **External views of the SPARC M10-1 chassis**

#### **Front view**

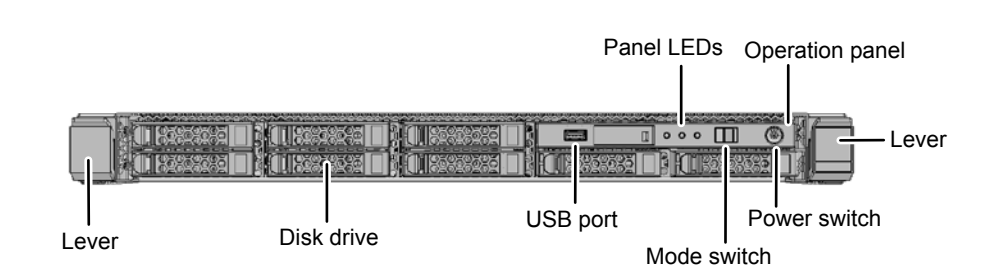

**Rear view**

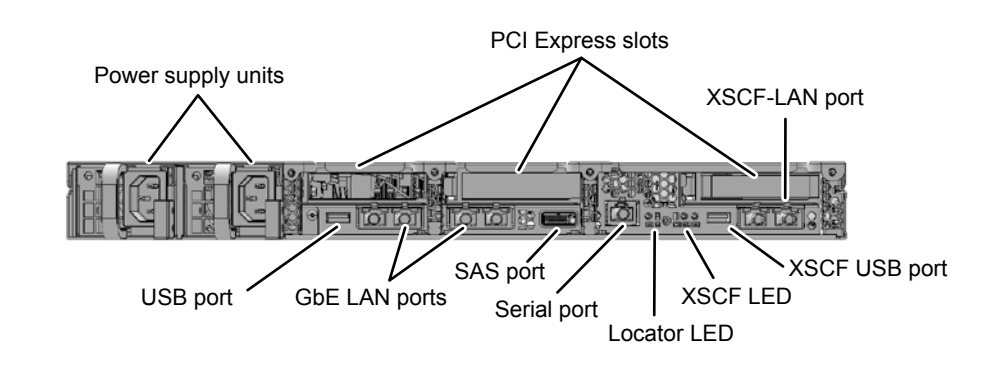

# <span id="page-7-0"></span>**SPARC M10-4**

A single SPARC M10-4 unit is used, not as a building block, in this configuration. Up to eleven PCI expansion units can be connected to it.

### **External views of the SPARC M10-4 chassis**

**Front view**

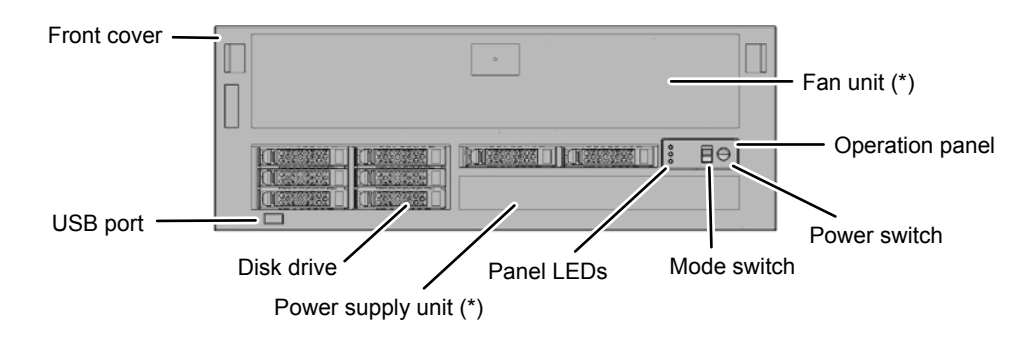

\*: You can see the fan unit and the power supply unit by removing the front cover.

**Rear view**

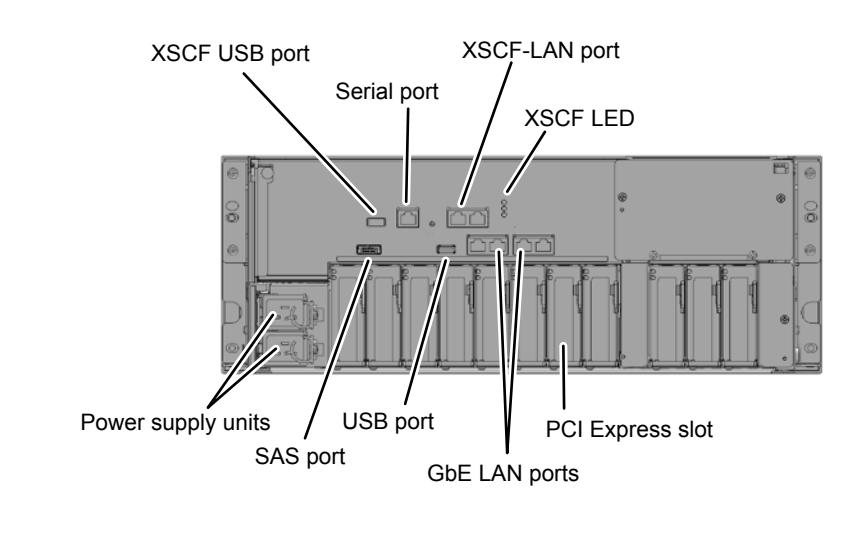

# <span id="page-8-0"></span>**SPARC M10-4S (1)**

Multiple SPARC M10-4S units are connected in a building block configuration. This model can start with a single-BB configuration and then be expanded to a multi-BB configuration with the addition of individual chassis.

The model contains a crossbar unit for logically switching the connections of CPU/ memory board units and I/O units.

#### **Reference [System configuration example - building block configuration](#page-10-0) [\(connected through crossbar boxes\)](#page-10-0)**

Up to eight PCI expansion units can be connected to one SPARC M10-4S unit.

### **External views of the SPARC M10-4S chassis**

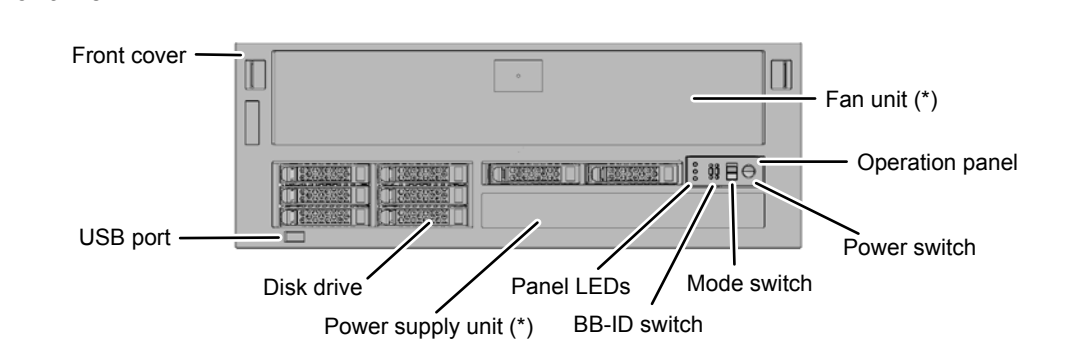

\*: You can see the fan unit and the power unit by removing the front cover.

**Rear view**

**Front view**

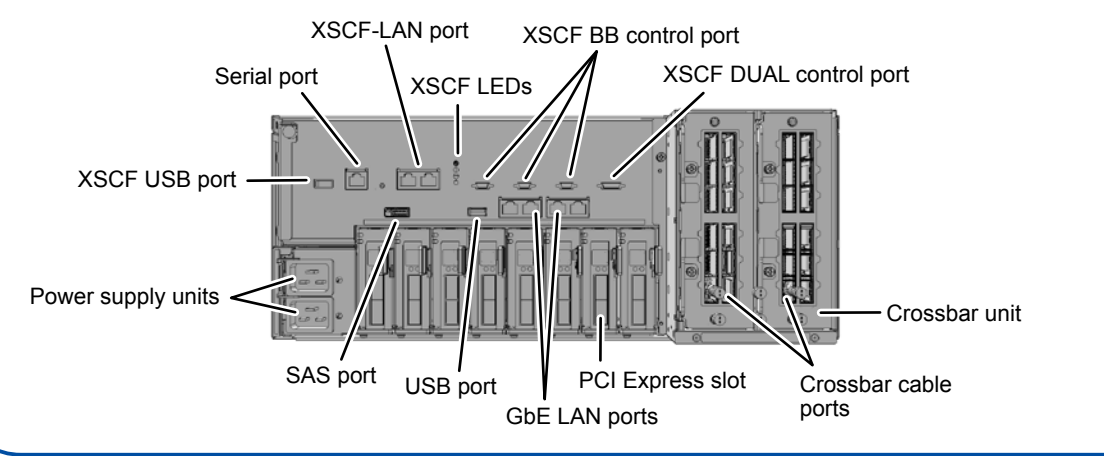

# **SPARC M10-4S (2)**

### **External views of the crossbar box**

The crossbar box is a switch used to logically connect the CPU and SPARC M10-4S.

There are two types of crossbar boxes: one has two mounted crossbar units, and the other has three mounted crossbar units.

#### **Front view (common to both types, which have two/three mounted crossbar units)**

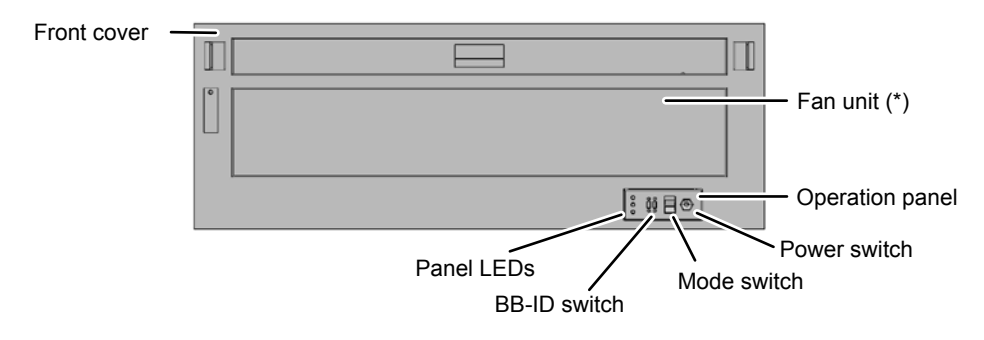

\*: You can see the fan unit by removing the front cover.

#### **Rear view (type containing two crossbar units)**

This type is used in 2-BB to 8-BB configurations (the building blocks are connected through crossbar boxes).

#### **Rear view (type containing three crossbar units)**

This type is used in 9-BB to 16-BB configurations (the building blocks are connected through crossbar boxes).

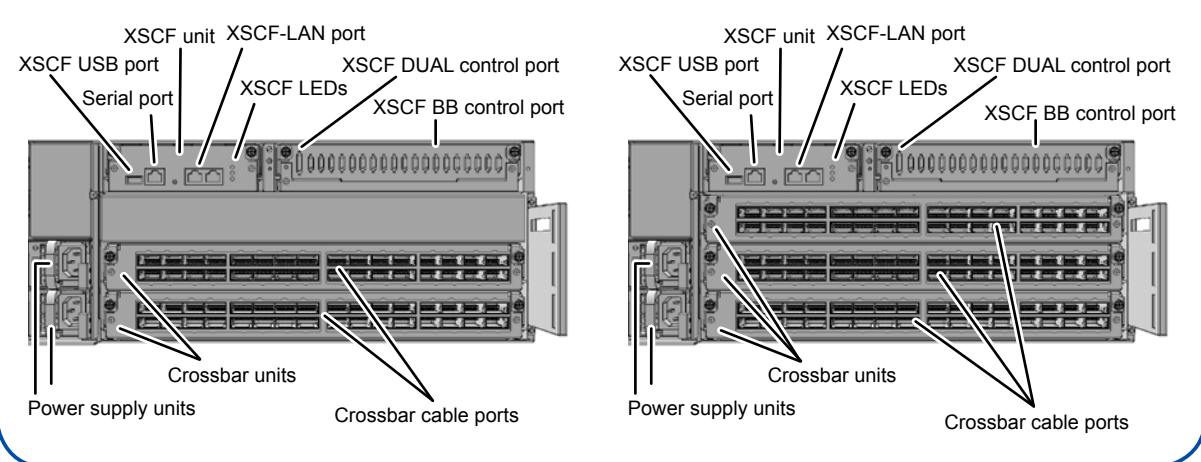

Download from Www.Somanuals.co**n**, All Manuals Search And Download.

# **SPARC M10-4S (3)**

### **System configuration example – building block configuration (directly connected chassis)**

In this configuration, the SPARC M10-4S units are directly connected with electric cables without using crossbar boxes.

### **Four-BB configuration (1 BB to 4 BBs)**

Up to four SPARC M10-4S units can be connected.

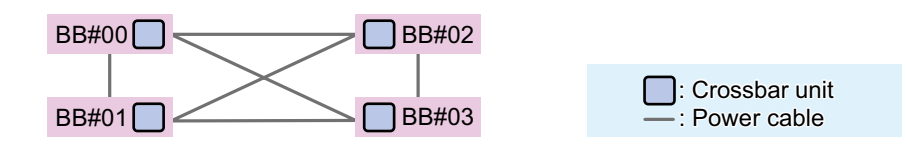

Building block numbers are identifiers (BB-IDs) that are numbered sequentially starting with 00.

For the connection procedure, see the *Fujitsu M10/SPARC M10 Systems Installation Guide*.

### <span id="page-10-0"></span>**System configuration example – building block configuration (connected through crossbar boxes)**

In this configuration, building blocks are connected with optical cables through crossbar boxes (XBBOXs).

Up to 16 SPARC M10-4S units can be connected. The number of SPARC M10-4S units that can be connected depends on the number of crossbar boxes and the number of crossbar units mounted in the crossbar boxes.

### **Eight-BB configuration (2 BBs to 8 BBs)**

Up to eight SPARC M10-4S units can be connected through two crossbar boxes containing crossbar units (two units per box).

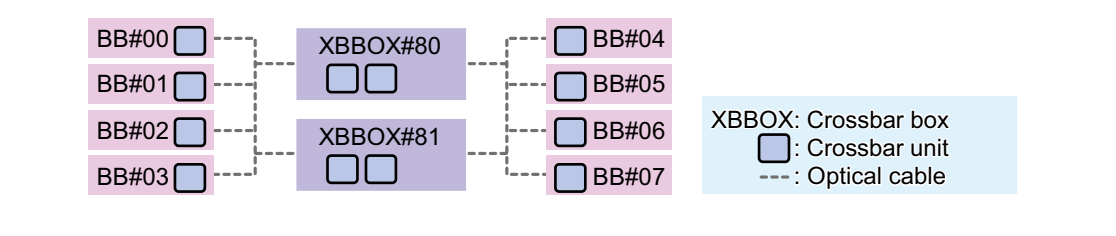

# **SPARC M10-4S (4)**

### **Sixteen-BB configuration (9 BBs to 16 BBs)**

Up to sixteen SPARC M10-4S units can be connected through four crossbar boxes containing crossbar units (three units per box).

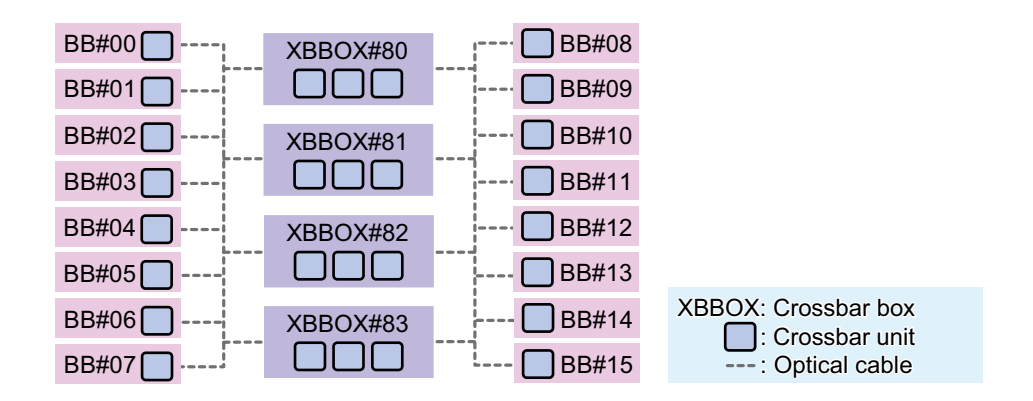

Each number shown after BB# or XBBOX# is an ID (BB-ID) used for identification. Building block numbering begins with 00, and crossbar box numbering begins with 80. For the connection procedure, see the *Fujitsu M10/SPARC M10 Systems Installation Guide*.

Crossbar boxes are shipped mounted in a dedicated rack (expansion rack) together with a dedicated power distribution unit (PDU) and crossbar cables. An 8-BB configuration (2 BBs to 8 BBs) uses expansion rack 1, and a 16-BB configuration (9 BBs to 16 BBs) uses expansion racks 1 and 2.

# <span id="page-12-0"></span>**PCI expansion unit (Option)**

The optional PCI expansion unit can be connected to either the SPARC M10-1 chassis or the SPARC M10-4/M10-4S chassis.

### **External views of the PCI expansion unit**

#### **Front view**

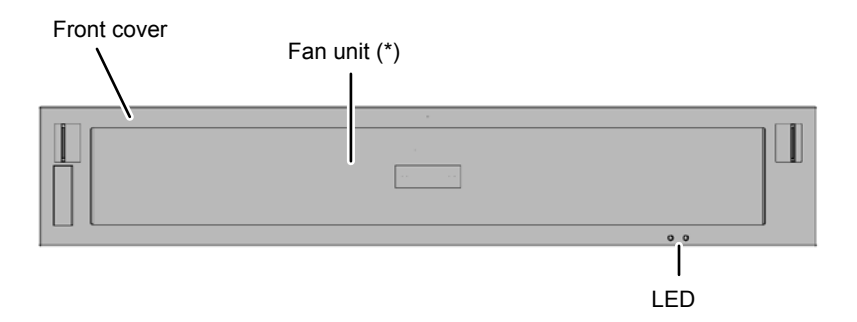

\*: You can see the fan unit by removing the front cover.

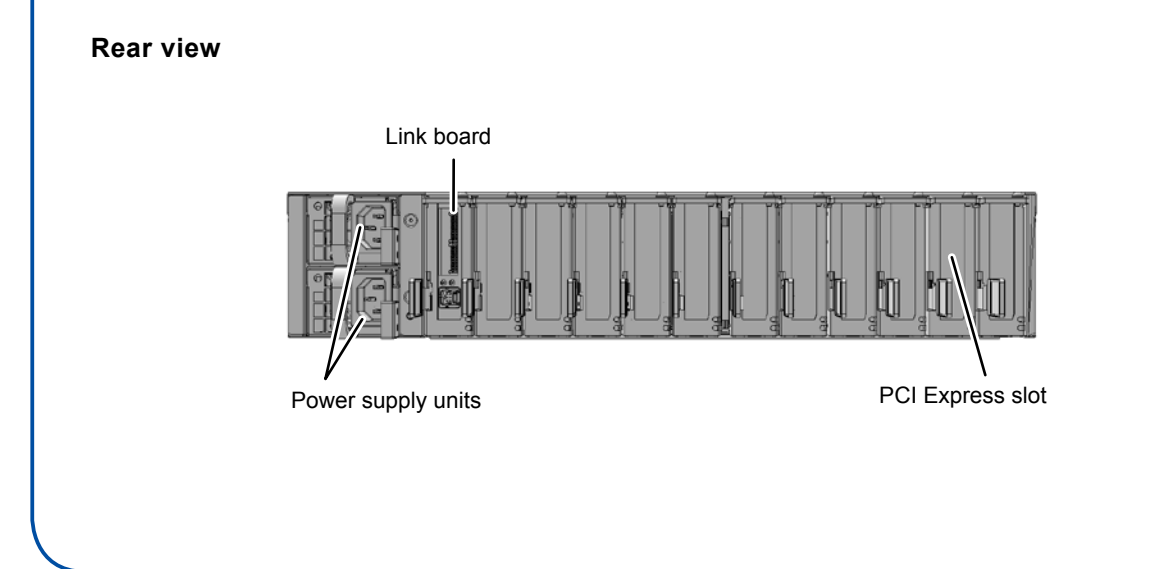

# **System Specifications**

This section mainly describes the hardware specifications of Athena servers. For details on firmware and software, see "Chapter 1 Understanding an Overview of the SPARC M10 Systems" in the *Fujitsu M10/SPARC M10 Systems System Operation and Administration Guide*.

### **Model specifications (1/3)**

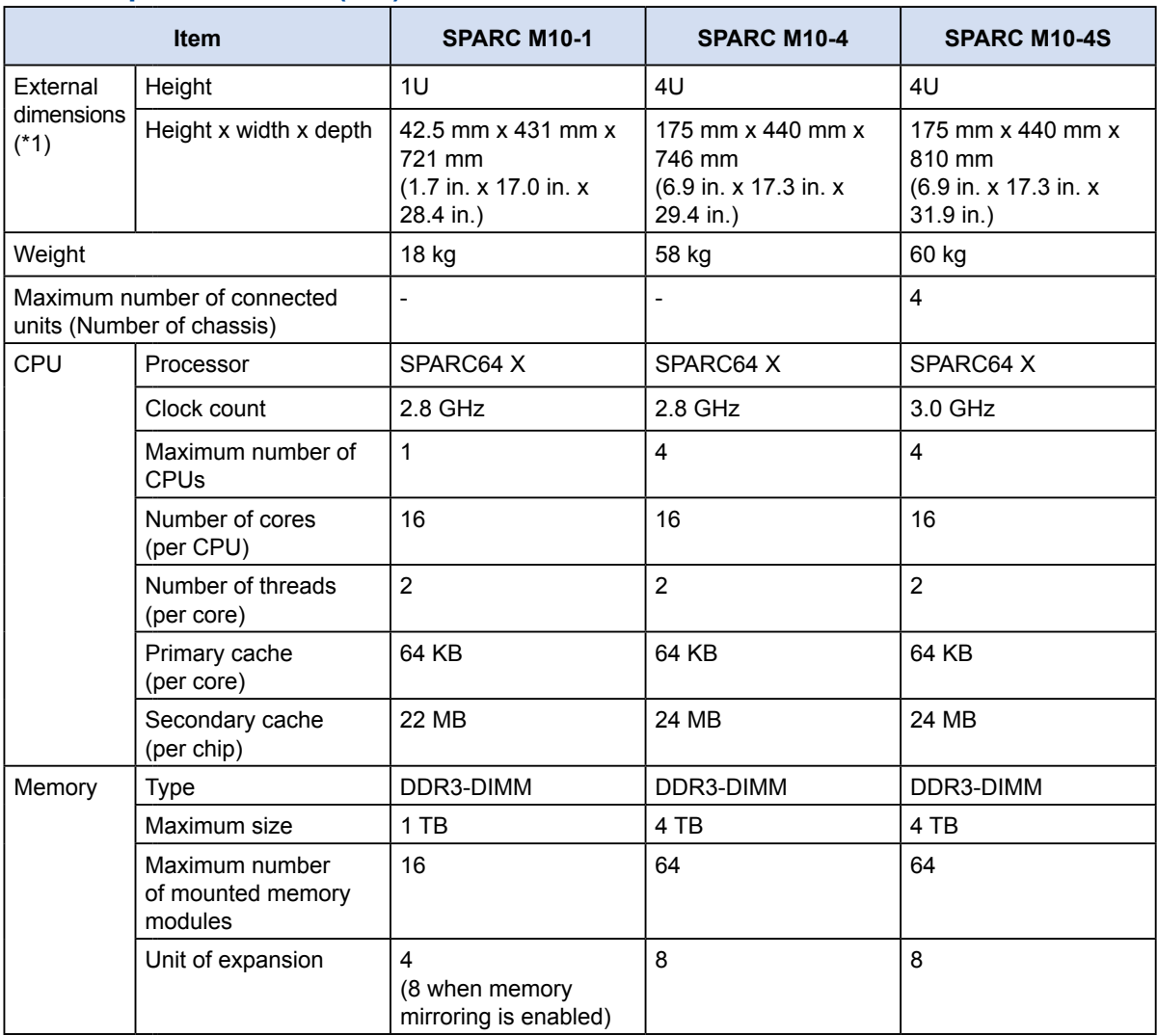

### **Model specifications (2/3)**

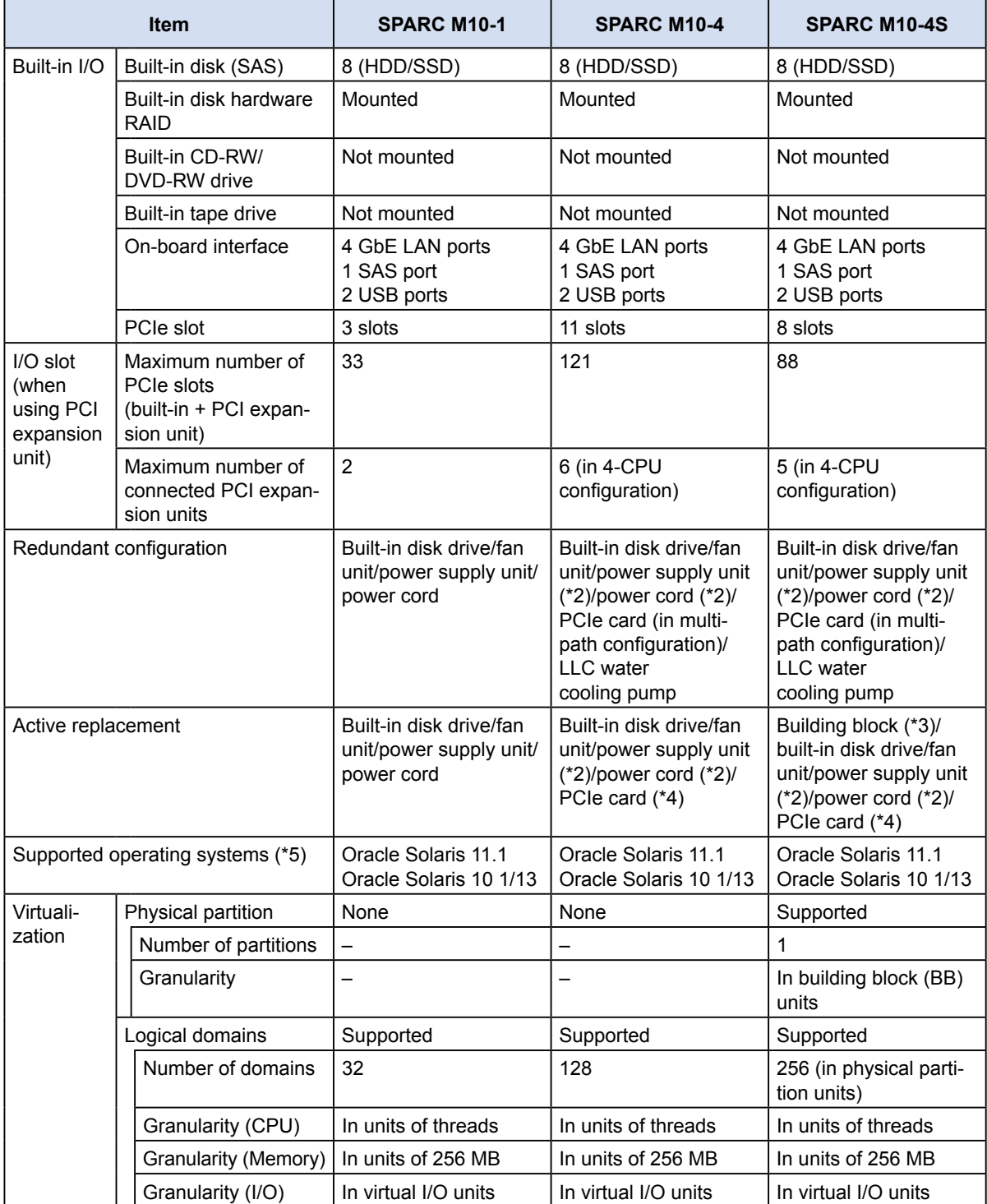

### **Model specifications (3/3)**

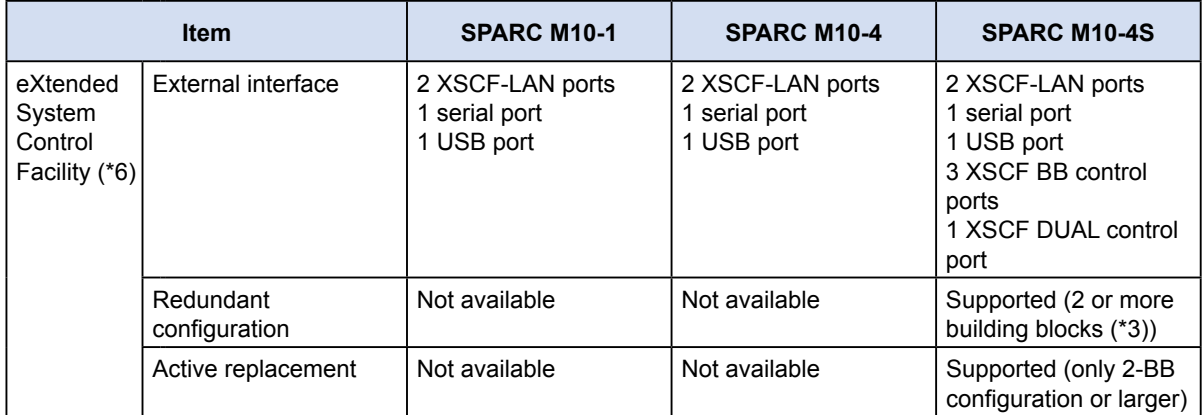

\*1: None of the dimensions includes the sizes of protrusions.

- \*2: A redundant configuration applies only when 200 VAC is used.
- \*3: A single SPARC M10-4S in a building block configuration is referred to as a building block.
- \*4: Some PCIe card types do not support active replacement.
- \*5: The operating system is installed in the initial system state. For detailed software requirements, see the *Fujitsu M10/SPARC M10 Systems Product Notes*.
- \*6: Firmware is built into the eXtended System Control Facility. This firmware is installed on the service processor in the XSCF unit in the initial system state. For details, see the *Fujitsu M10/SPARC M10 Systems System Operation and Administration Guide*.

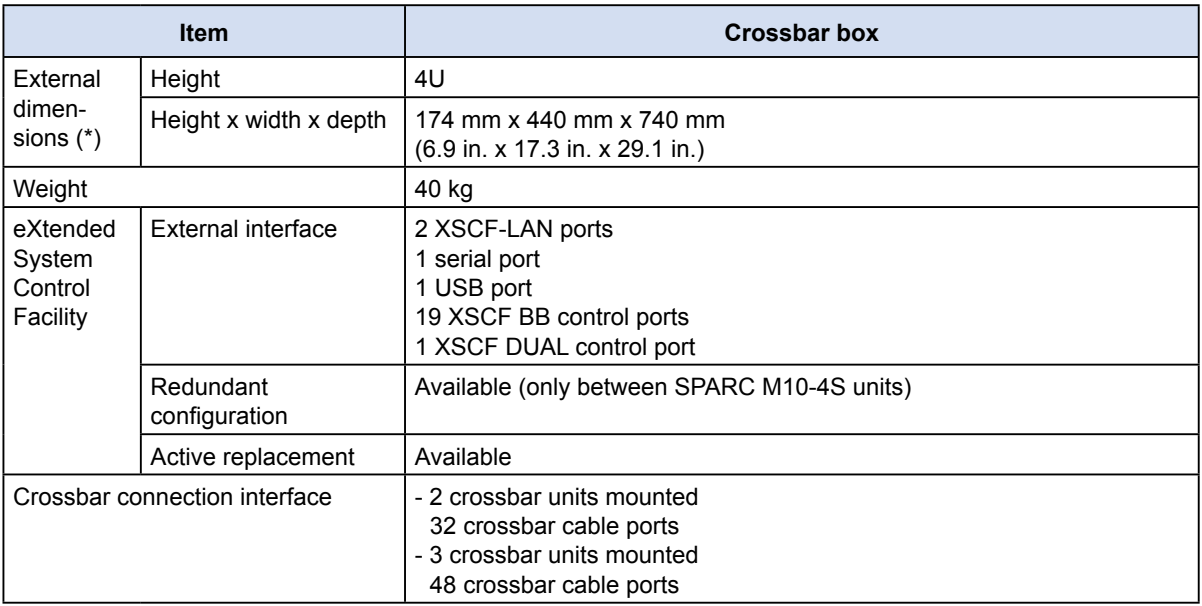

#### **Crossbar box specifications (1/2)**

### **Crossbar box specifications (2/2)**

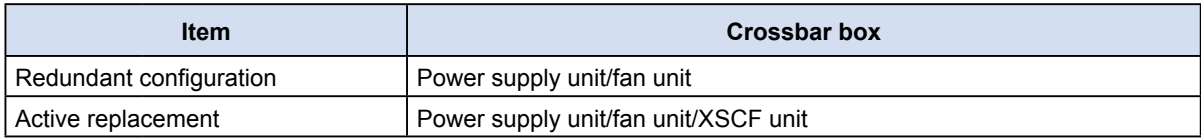

\*: None of the dimensions includes the sizes of protrusions.

### **PCI expansion unit specifications**

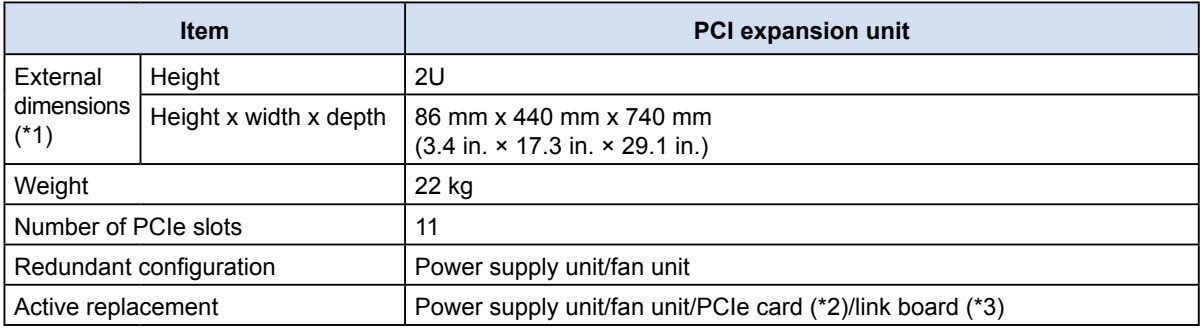

\*1: None of the dimensions includes the sizes of protrusions.

\*2: Some PCIe card types do not support active replacement.

\*3: You can replace these units after disconnecting the PCI expansion unit from the logical domain by using the PCI Hot Plug (PHP) function.

# What Do I Do Now? Reference Guide (by Phase/Purpose)

This section describes the work for each phase, from system installation to expansion and maintenance, and the reference manuals for each work item.

I indicates a required work item, and  $\left\{1, \ldots, n\right\}$  indicates a work item to be performed as required.

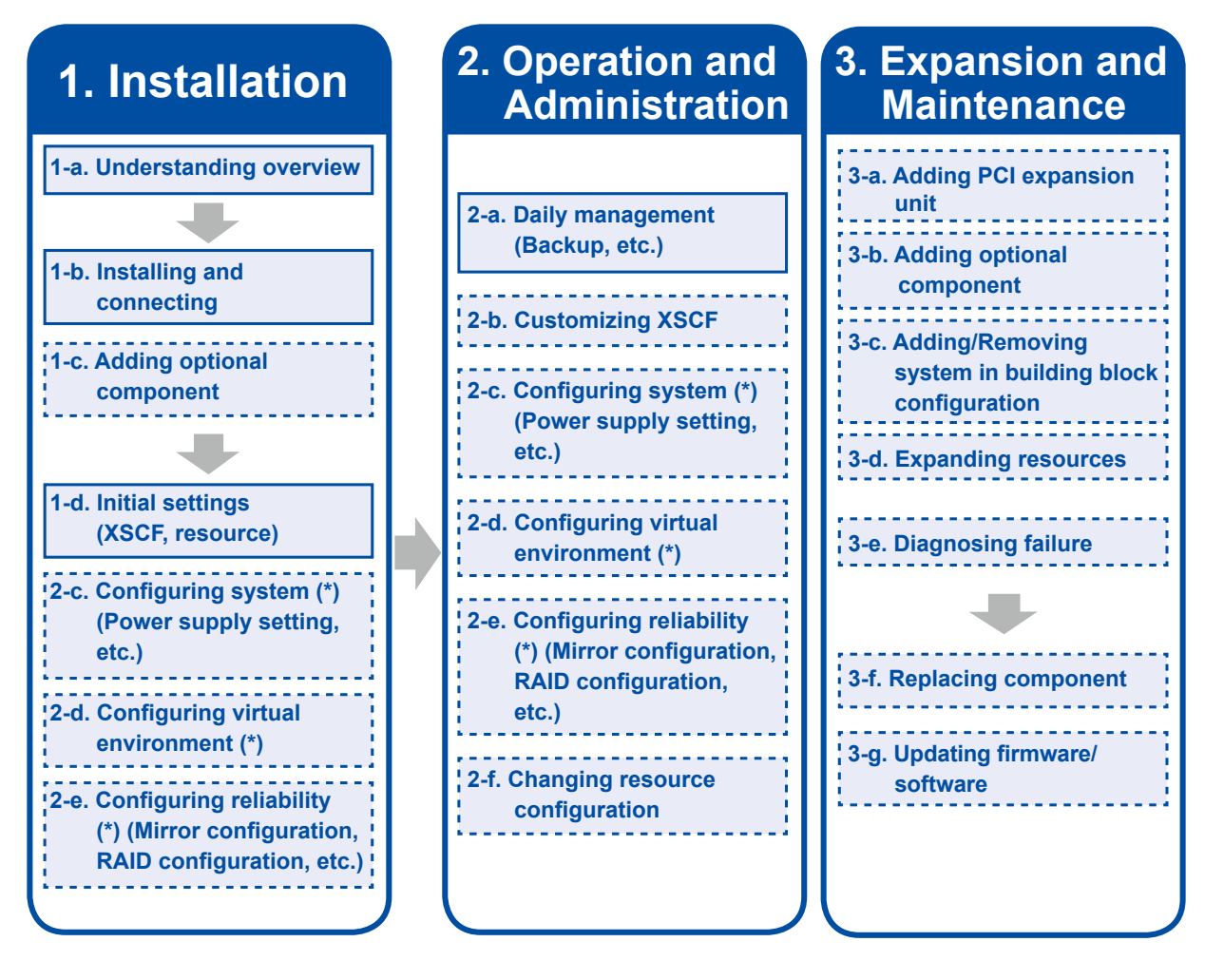

\*: You can configure these items as required, when configuring the initial system settings. You can also change the settings and set values after starting operation.

# **1. Installation**

# <span id="page-18-0"></span>**a. Understanding an overview of the system**

Check the SPARC M10 Systems overview.

**Reference ["Understanding an Overview of the System" \(This document\)](#page-2-0)**

### <span id="page-18-1"></span>**b. Installing the system - Connecting a chassis**

Before installing the system, confirm that the installation location meets the requirements. After confirmation, install and connect the chassis required for the system configuration.

**Reference** *Fujitsu M10/SPARC M10 Systems Installation Guide*

- **"1.1 Workflow for the SPARC M10-1"**
- **"1.2 Workflow for the SPARC M10-4"**
- **"1.3 Workflow for the SPARC M10-4S"**
- **"1.4 Workflow when Connecting the PCI Expansion Unit"**

# <span id="page-18-2"></span>**c. Adding an optional component**

If you have ordered any option, such as a memory module or PCIe card, mount the additional component during installation.

**Reference** *Fujitsu M10-1/SPARC M10-1 Service Manual*

*Fujitsu M10-4/Fujitsu M10-4S/SPARC M10-4/SPARC M10-4S Service Manual PCI Expansion Unit for Fujitsu M10/SPARC M10 Systems Service Manual*

# <span id="page-18-3"></span>**d. Configuring the initial system settings**

Before starting the system, configure the initial settings of the eXtended System Control Facility (XSCF). Use the CPU Activation function to also configure the use of resources according to the number of purchased CPU cores activated.

**Reference** *Fujitsu M10/SPARC M10 Systems Installation Guide*

 **"Chapter 6 Performing an Initial System Diagnosis" "Chapter 7 Making the Initial System Settings"**

In addition, configure operation in, for example, a virtual environment configuration, as necessary.

# **2. Operation and Administration**

# <span id="page-19-2"></span>**a. Conducting daily management**

You should understand the basic operations, which include logging in/out from the management console and starting/stopping the system. These basic operations are required for system operation and management and for daily management work items, such as backup.

#### **Reference** *Fujitsu M10/SPARC M10 Systems System Operation and Administration Guide*

**"Chapter 2 Logging In/Out of the XSCF" "Chapter 6 Starting/Stopping the System" "Chapter 9 Managing the SPARC M10 Systems Daily" "Chapter 13 Switching to Locked/Service Mode"**

# <span id="page-19-3"></span>**b. Customizing eXtended System Control Facility (XSCF) settings**

From the initial setup of the eXtended System Control Facility, you can customize the configuration according to your use environment.

**Reference** *Fujitsu M10/SPARC M10 Systems System Operation and Administration Guide*

**"Chapter 3 Configuring the System"**

# <span id="page-19-0"></span>**c. Configuring the system**

Configure the entire system including power control. The green IT function minimizes the power consumption of the system.

#### **Reference** *Fujitsu M10/SPARC M10 Systems System Operation and Administration Guide*

**"Chapter 4 Configuring the System to Suit the Usage Type"**

# <span id="page-19-1"></span>**d. Configuring a virtual environment**

You can configure a virtual environment by dividing the system into physical partitions or logical domains. You can run a standalone operating system in each logical domain.

**Reference** *Fujitsu M10/SPARC M10 Systems Domain Configuration Guide*

**"Chapter 4 Physical Partition Configuration Example" "Chapter 5 Logical Domain Configuration Example"**

# **2. Operation and Administration**

# <span id="page-20-0"></span>**e. Configuring a highly reliable system**

You can use memory mirroring or the hardware RAID function to improve system reliability.

### **Reference** *Fujitsu M10/SPARC M10 Systems System Operation and Administration Guide*

**"Chapter 14 Configuring a Highly Reliable System"**

# <span id="page-20-1"></span>**f. Changing the resource configuration**

You can use the dynamic reconfiguration function of Oracle VM Server for SPARC to change the CPU or memory configuration.

**Reference** *Fujitsu M10/SPARC M10 Systems Domain Configuration Guide* **"Chapter 6 Physical Partition Reconfiguration Example"**

# **3. Expansion and Maintenance**

# <span id="page-21-0"></span>**a. Adding a PCI expansion unit**

You can use a PCI expansion unit to increase the number of PCIe slots.

**Reference** *Fujitsu M10/SPARC M10 Systems Installation Guide*

**"1.4 Workflow when Connecting the PCI Expansion Unit"**

### <span id="page-21-1"></span>**b. Adding an optional component**

You can expand the system by adding an optional component such as a memory module or PCI card.

**Reference** *Fujitsu M10-1/SPARC M10-1 Service Manual*

*Fujitsu M10-4/Fujitsu M10-4S/SPARC M10-4/SPARC M10-4S Service Manual PCI Expansion Unit for Fujitsu M10/SPARC M10 Systems Service Manual*

<span id="page-21-2"></span>**c. Adding/Removing a system in a building block configuration**

You can flexibly expand or reduce the system by adding or removing a SPARC M10-4S in the building block system.

**Reference** *Fujitsu M10/SPARC M10 Systems Installation Guide*

- **"Chapter 8 Before Installing/Removing a System with a Building Block Configuration"**
- **"Chapter 9 Installing a System with a Building Block Configuration"**

**"Chapter 10 Removing a System with a Building Block Configuration"**

*Fujitsu M10/SPARC M10 Systems Domain Configuration Guide*

**"Chapter 6 Physical Partition Reconfiguration Example"**

### <span id="page-21-3"></span>**d. Expanding resources according to the load**

You can use the CPU Activation function for CPU expansion in units of two cores when the load increases.

**Reference** *Fujitsu M10/SPARC M10 Systems System Operation and Administration Guide*

**"Chapter 5 CPU Activation"**

# **3. Expansion and Maintenance**

# <span id="page-22-0"></span>**e. Diagnosing a failure**

If an error message appears on the console or the CHECK LED on the chassis goes on, diagnose whether a failure has occurred.

**Reference** *Fujitsu M10-1/SPARC M10-1 Service Manual*

*Fujitsu M10-4/Fujitsu M10-4S/SPARC M10-4/SPARC M10-4S Service Manual PCI Expansion Unit for Fujitsu M10/SPARC M10 Systems Service Manual*

### <span id="page-22-1"></span>**f. Replacing faulty components**

Replace faulty components. The maintenance method varies with the component. Our service engineers should perform the maintenance work.

**Reference** *Fujitsu M10-1/SPARC M10-1 Service Manual*

*Fujitsu M10-4/Fujitsu M10-4S/SPARC M10-4/SPARC M10-4S Service Manual PCI Expansion Unit for Fujitsu M10/SPARC M10 Systems* 

*Service Manual*

<span id="page-22-2"></span>**g. Updating firmware/software**

Update the firmware for Oracle VM Server for SPARC and Oracle Solaris.

**Reference** *Fujitsu M10/SPARC M10 Systems System Operation and Administration Guide*

**"Chapter 16 Updating Firmware/Software"**

*PCI Expansion Unit for Fujitsu M10/SPARC M10 Systems Service Manual*

**"Appendix C Updating the Firmware of** 

**the PCI Expansion Unit"**

Free Manuals Download Website [http://myh66.com](http://myh66.com/) [http://usermanuals.us](http://usermanuals.us/) [http://www.somanuals.com](http://www.somanuals.com/) [http://www.4manuals.cc](http://www.4manuals.cc/) [http://www.manual-lib.com](http://www.manual-lib.com/) [http://www.404manual.com](http://www.404manual.com/) [http://www.luxmanual.com](http://www.luxmanual.com/) [http://aubethermostatmanual.com](http://aubethermostatmanual.com/) Golf course search by state [http://golfingnear.com](http://www.golfingnear.com/)

Email search by domain

[http://emailbydomain.com](http://emailbydomain.com/) Auto manuals search

[http://auto.somanuals.com](http://auto.somanuals.com/) TV manuals search

[http://tv.somanuals.com](http://tv.somanuals.com/)